# ПРОЕКТ «ЕДИНАЯ КАРТА ШКОЛЬНИКА»

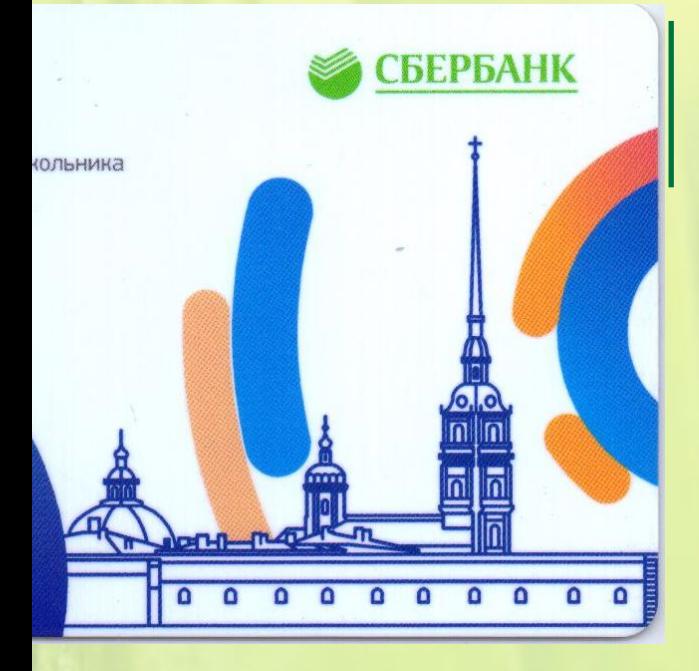

Проект по безналичной оплате питания и контролю до **в образовательных организациях Санкт-Петербурга**

# **ОБЩАЯ ИНФОРМАЦИЯ**

Каждому участнику проекта (учащемуся/сотруднику школы) выдается именная карта с идентификационным номером.

## **Функционал школьной карты:**

- Безналичная оплата питания в школьной столовой
- Контроль входа/выхода в школу через турникет

### **ВНИМАНИЕ!**

Первая карта изготавливается организаторами проекта и выдается в школе на БЕСПЛАТНОЙ основе.

#### **В случае утери/поломки карты:**

- Учащемуся/сотруднику необходимо подойти к ответственному по питанию или сотруднику школы, назначенного директором школы ответственным за Единую Карту Школьника и попросить выдать новую карту
- Выданная карта имеет ограниченный срок действия
- Если новая карта выдается по причине того, что ученик/сотрудник школы «забыл дома» срок действия выданной карты текущий календарный день (до 00:00 часов)
- Если карта утеряна или повреждена, ее восстановление родителям необходимо оплатить.
- Срок действия неоплаченной восстановленной карты составляет 10 дней.

Подробную информацию можно уточнить по телефону горячей линии, указанному на оборотной стороне карты.

# **УЧАСТНИКИ ПРОЕКТА «ЕДИНАЯ КАРТА ШКОЛЬНИКА»**

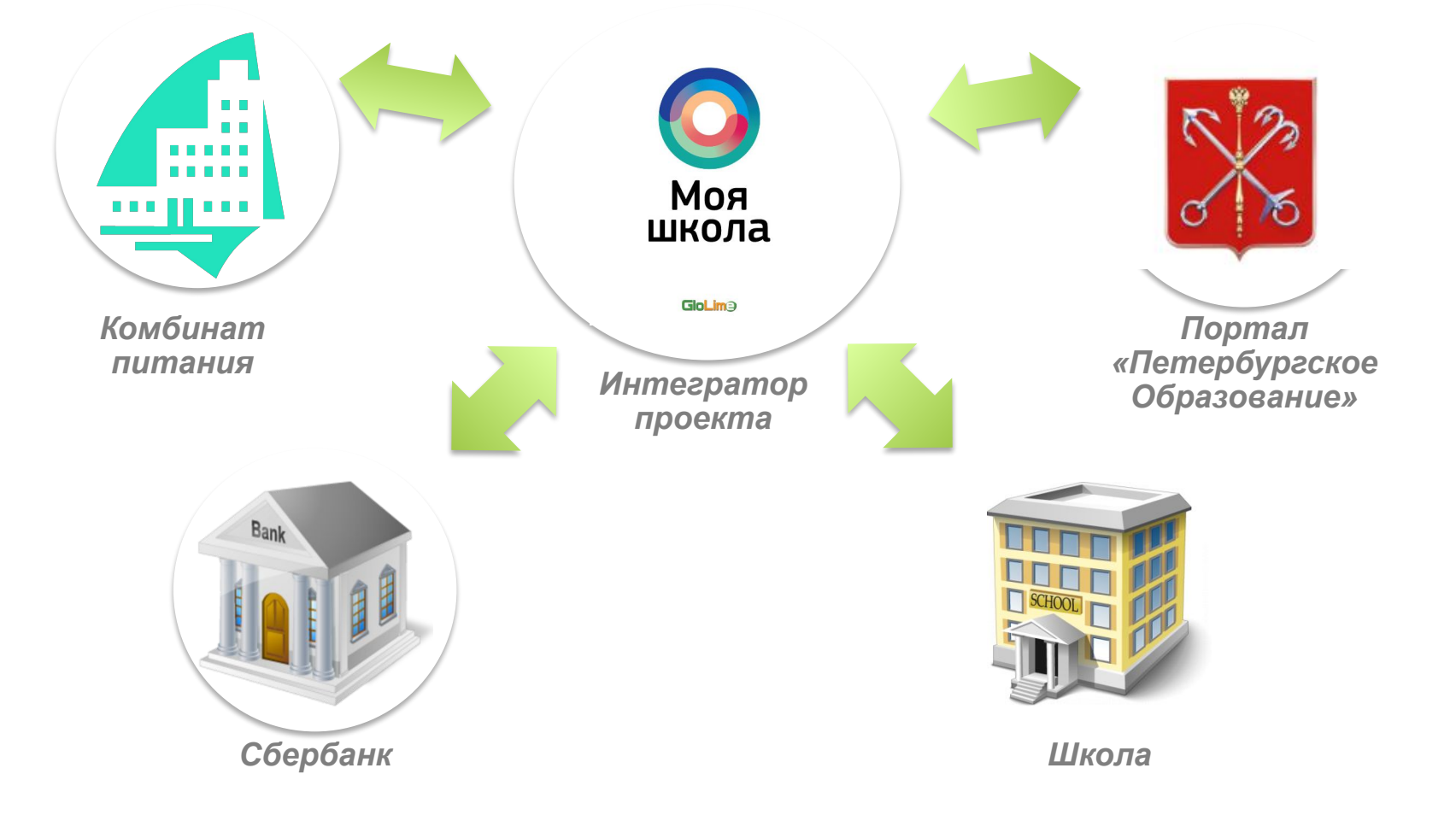

- **• Контроль входа/ выхода в школу**
- **• Список лиц, находящихся в школе во время экстремальной ситуации**
- **• Отказ от денежной наличности на территории образовательной организации**
- **• Оперативное пополнение лицевого счета учащегося/сотрудника через каналы приема платежей**
- **• Сведения о питании (время, наименование блюда)**
- **• Контроль за расходованием денежных средств**

## Оборудование

**Терминал имеет два дисплея, позволяющие просмотреть выбранные продукты и общую стоимость заказа** 

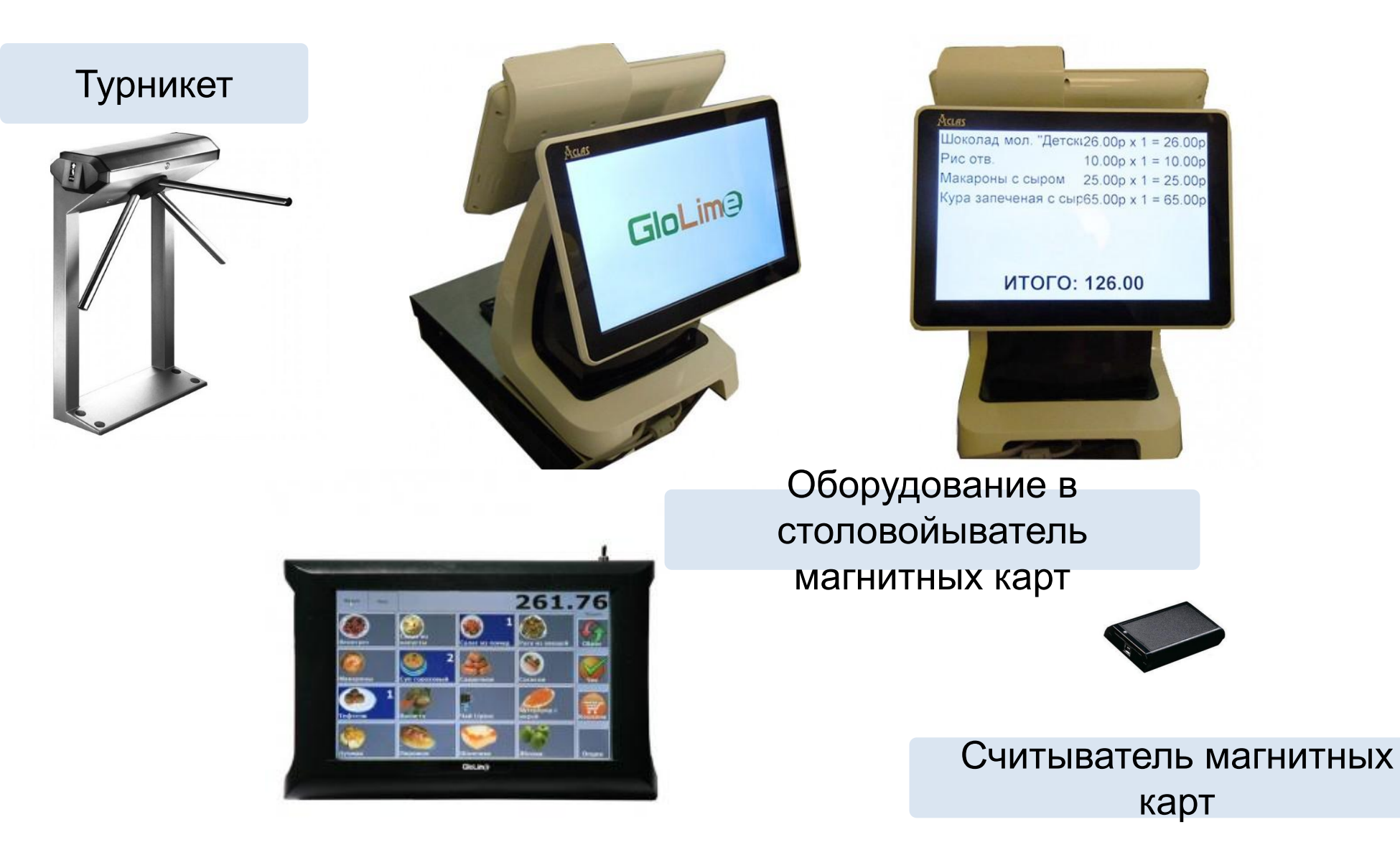

# **ЛИЧНЫЙ КАБИНЕТ РОДИТЕЛЯ**

Для доступа в личный кабинет родителя необходимо зарегистрироваться на Портале «Петербургское образование»

История входа/выхода в школу с указанием даты и времени события

> Информации о питании ребенка с указанием наименования блюд

Текущий остаток денежных средств

Возможность установить ограничение суммы в день

Возможность перераспределить денежные средства между балансами «Горячее питание» и «Буфет»

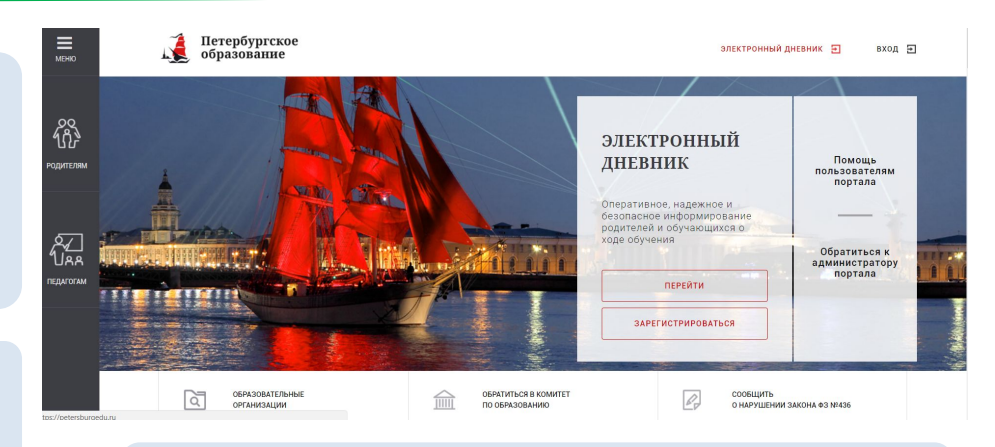

Автоматическое перераспределение денег между балансами **Прорабатывается**

Визитная карточка родителя

Запрет блюд с наличием аллергенов

Регистрация номера телефона для мобильного приложения

# **СХЕМА ПОПОЛНЕНИЯ И ОПЛАТЫ**

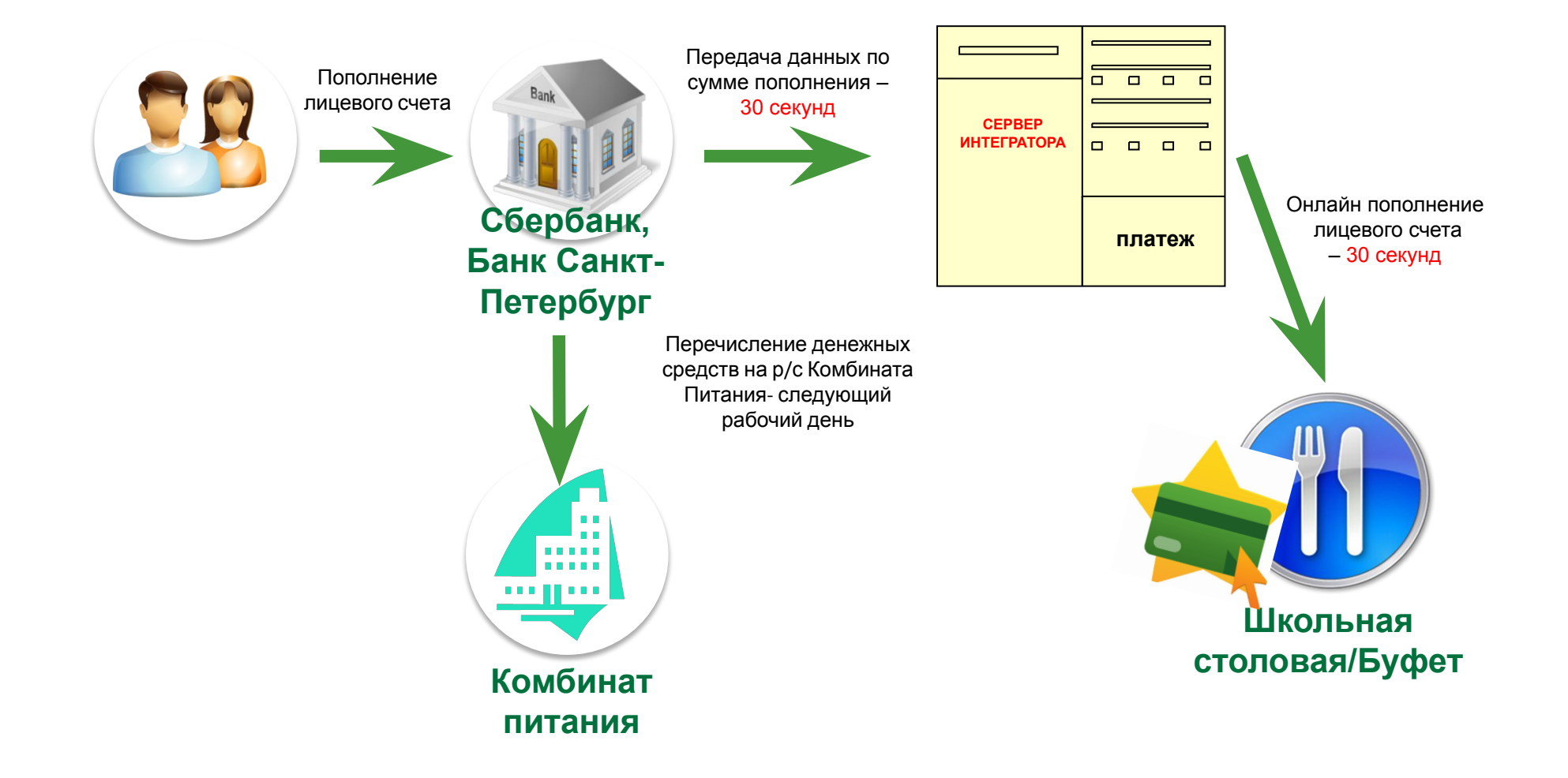

## **Разделение баланса карты**

**Рекомендуется регулярно осуществлять пополнение Лицевого счета на все необходимые ребенку типы питания.**

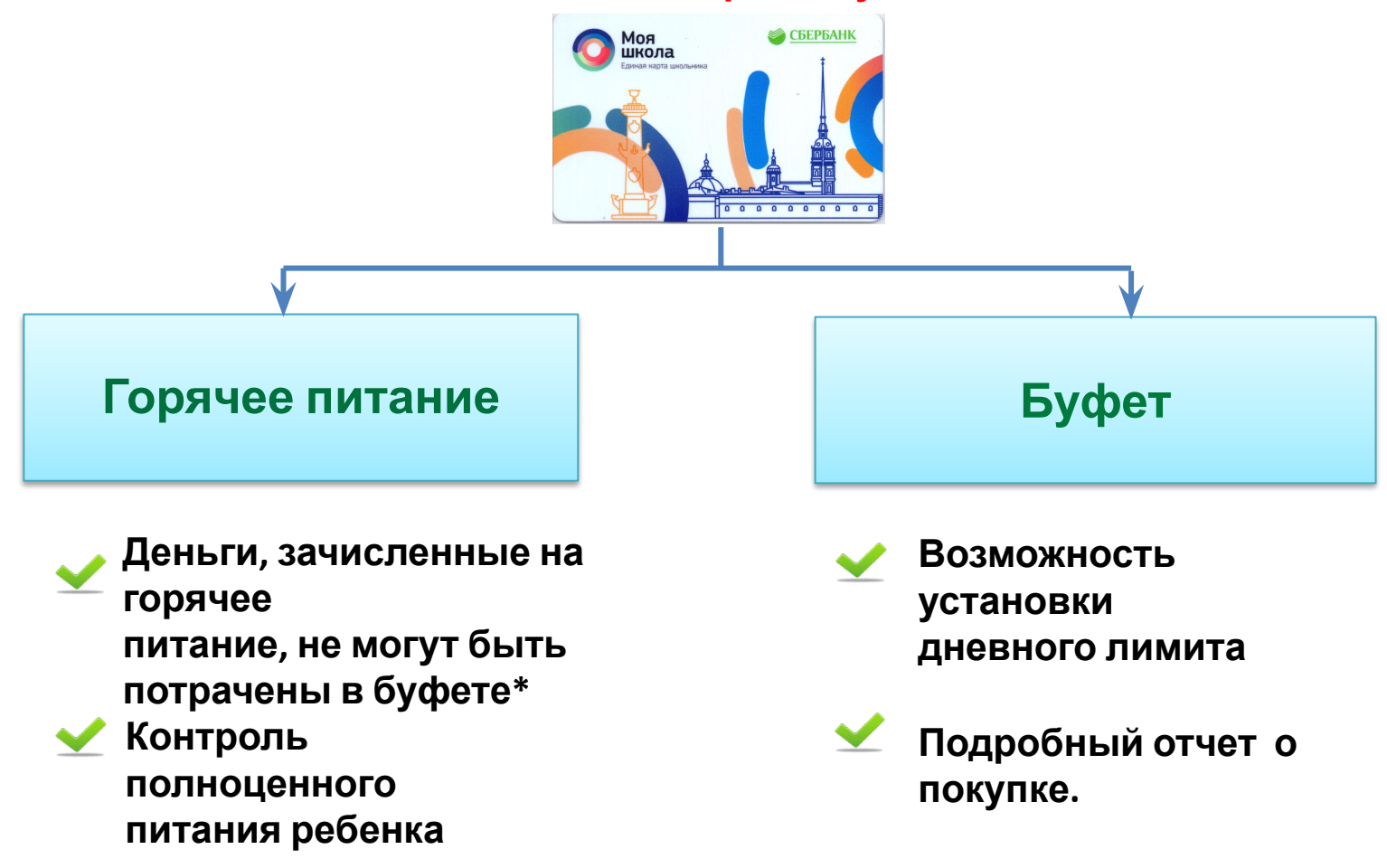

*\* При необходимости в личном кабинете родителя предоставляется бесплатная услуга «Автоперевод» с горячего питания на буфет при особых условиях.*

# **ОРГАНИЗАЦИЯ ПИТАНИЯ НАЧАЛЬНЫХ КЛАССОВ**

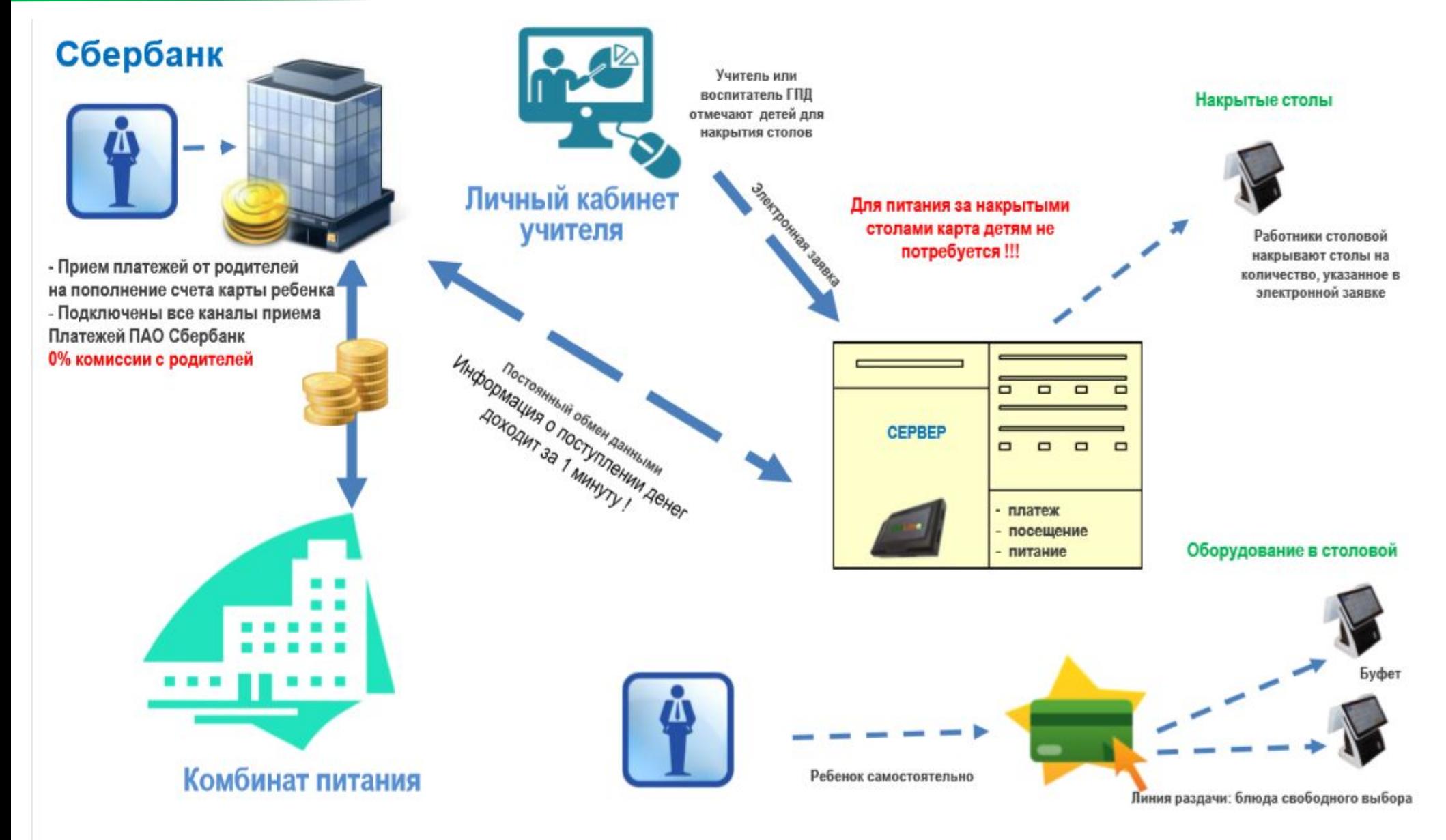

## **Визитка**

## **Визитка выдается родителям и содержит необходимы реквизиты для пополнения балансов на Единой Карте Школьника**

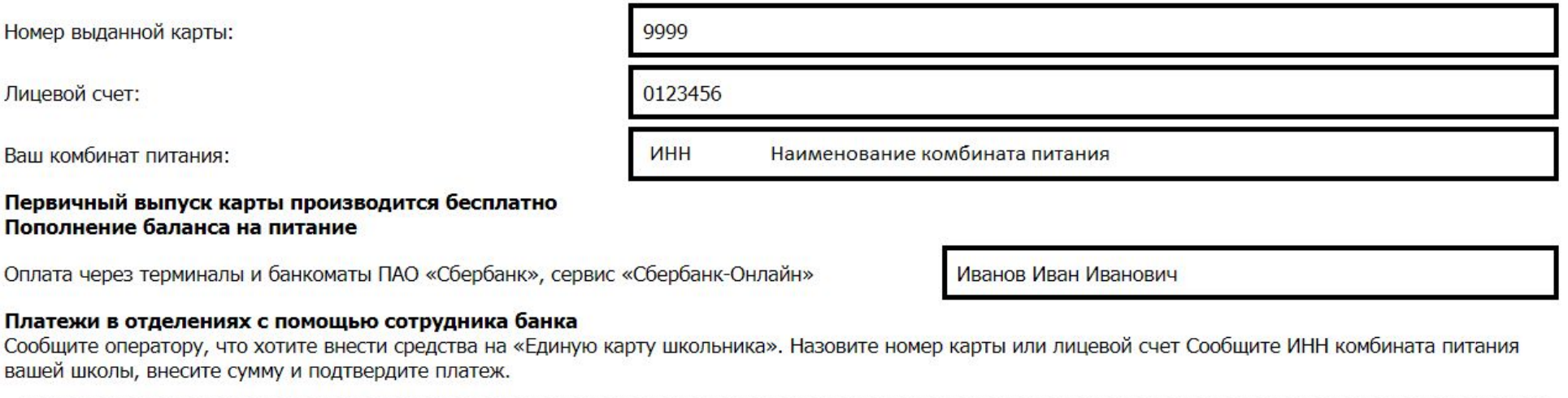

## **Ниже распечатывается дополнительный информационный лист**

# **СПОСОБЫ ПОПОЛНЕНИЯ ЛИЦЕВОГО СЧЕТА**

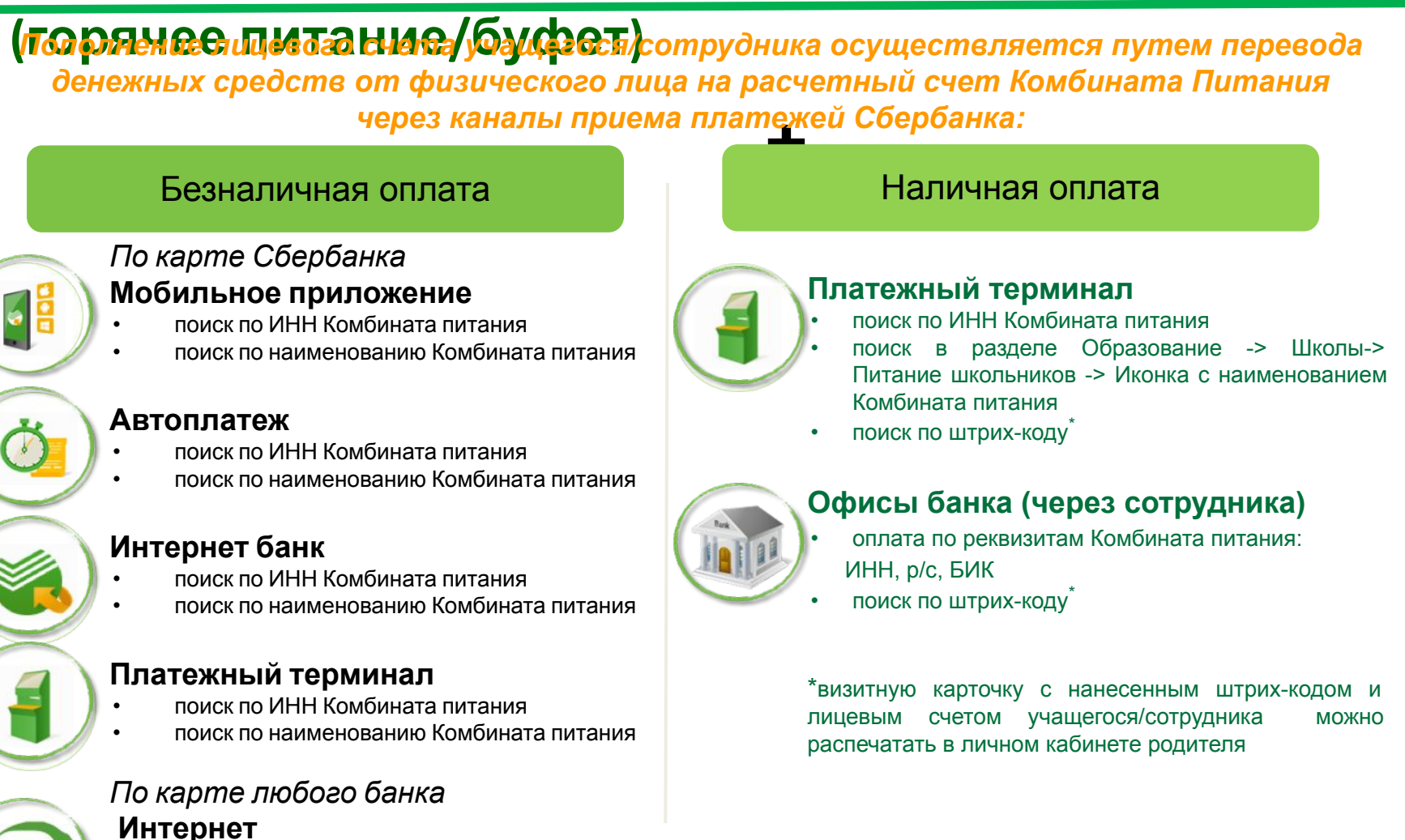

- School.glolime.ru
- Ввод номера лицевого счета
- Карта любого банка
- Мобильное приложение Глолайм

*Проведение платежей осуществляется без комиссии с физического лица. Сумма платежа моментально зачисляется на лицевой счет учащегося/сотрудника.*

# **ОПЛАТА ЧЕРЕЗ СБЕРБАНК ОНЛАЙН И МОБИЛЬНОЕ ПРИЛОЖЕНИЕ**

Подключите Сбербанк Онлайн и/или установите Мобильное Приложение.

Сбербанк Онлайн и мобильное приложение - это безопасный и функциональный Интернет-банк, который позволяет совершать множество банковских операций в любое время, в любом месте с вашего смартфона или ноутбука.

Для оплаты услуг необходимо:

Зайти в систему Сбербанк Онлайн -> Вкладка **«ПЕРЕВОДЫ И ПЛАТЕЖИ»** -> В поисковой строке ввести **ИНН ОРГАНИЗАЦИИ** -> выбрать **УСЛУГУ** -> ввести запрашиваемую информацию и подтвердить платеж

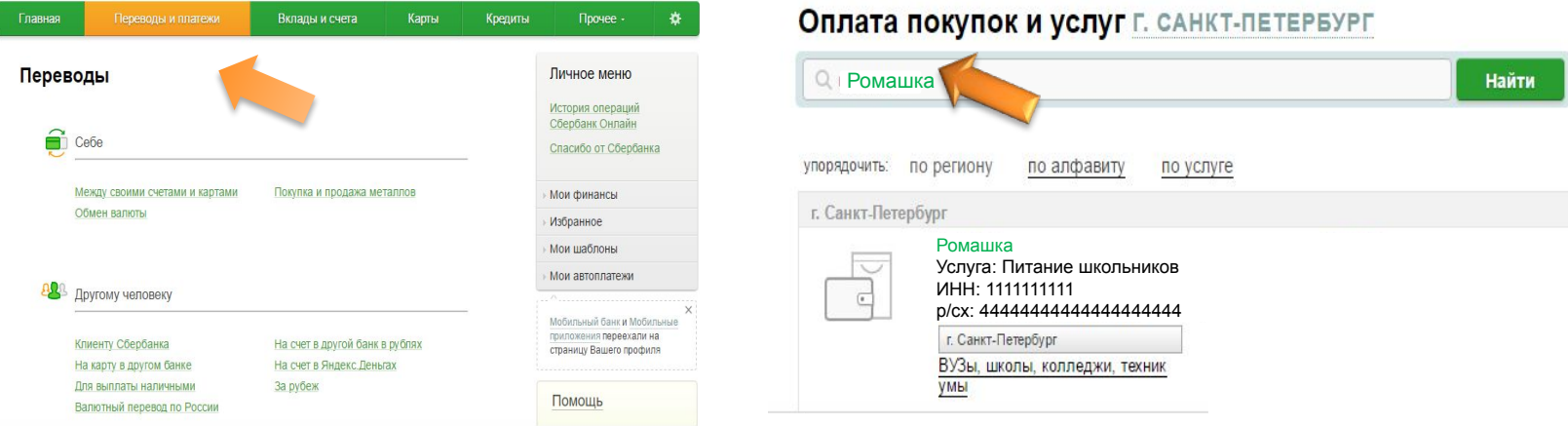

Сохраните платеж в **ШАБЛОНАХ** и/или подключите **АВТОПЛАТЕЖ!**

## **АВТОПЛАТЕЖ**

## **Для своевременного пополнения лицевого счета школьной карты подключите к своей банковской карте Сбербанка услугу "Автоплатеж"**

#### **Что такое Автоплатеж?**

Сервис по выполнению автоматического регулярного списания со счета банковской карты клиента (родителя) на лицевой счет карты ребенка. Дата и сумма списания устанавливается клиентом самостоятельно при подключении услуги.

*(При необходимости возможно внести изменения в параметры Автоплатежа по сумме и дате списания)*

#### **Что нужно?**

Банковская карта Сбербанка и мобильный телефон.

#### **Где подключить?**

Услуга доступна для подключения в: Мобильном приложении/Сбербанк Онлайн/ Платёжных терминалах.

#### **Как работает Автоплатеж?**

За день до платежа клиенту на мобильный телефон с номера 900 приходит СМС о предстоящем платеже. В день платежа со счета банковской карты происходит списание суммы платежа. При необходимости клиент может отказаться от платежа, отправив на номер 900 полученный в смс код отмены операции.

Оплата льготного питания (софинансирование), осуществляется **в адрес школы** по выставленным квитанциям во всех каналах приема платежей Сбербанка:

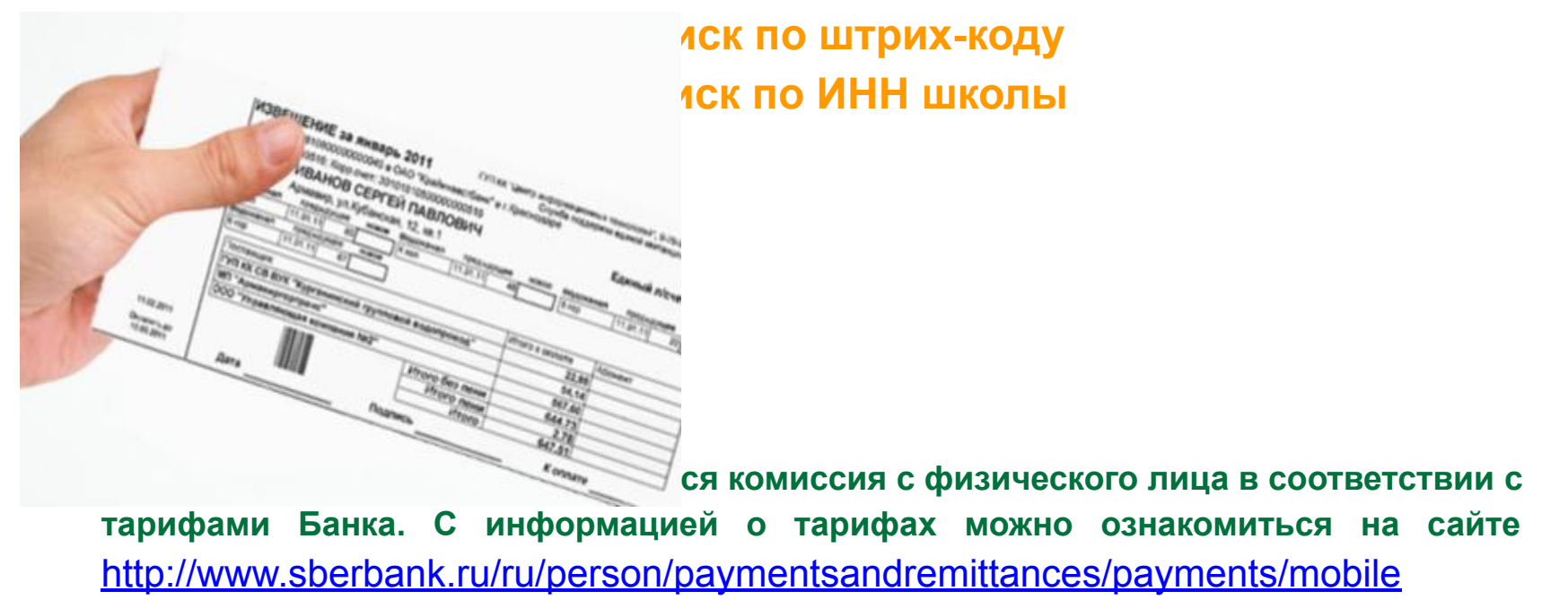

# **СПАСИБО ЗА ВНИМАНИЕ!**